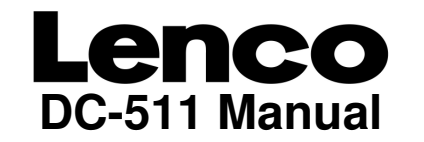

For information and support, www.lenco.eu

**1. Get to know your camera**<br>5.0 Mega pixels resolution sensor<br>Digital still camera<br>Digital video camcorder<br>Built-in flash Light<br>8x digital zoom<br>2.4" TFT color display<br>Micro SD card support<br>2xAAA alkaline batteries Smile detection<br>Anti-shaking still capture

## **2. Functional parts**

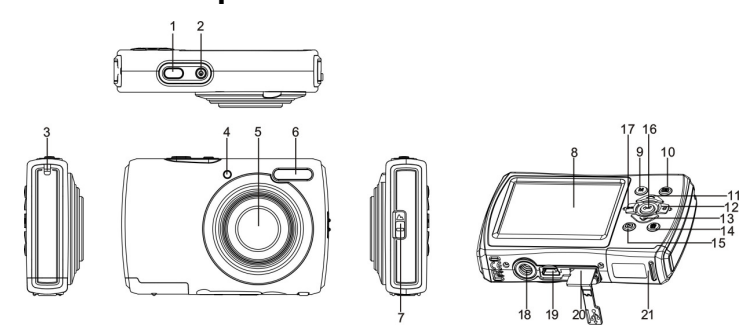

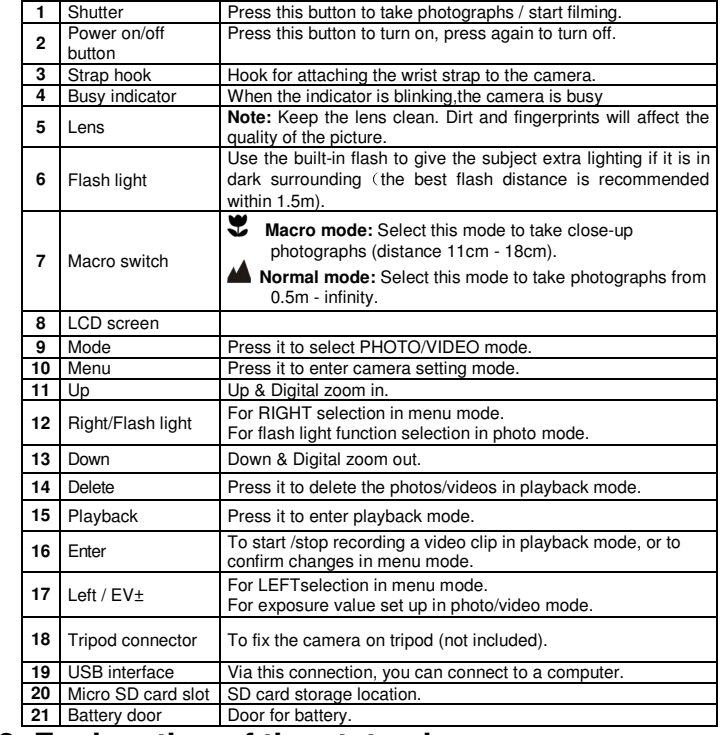

**3. Explanation of the status icons** 

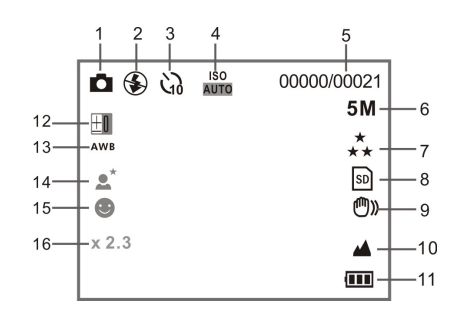

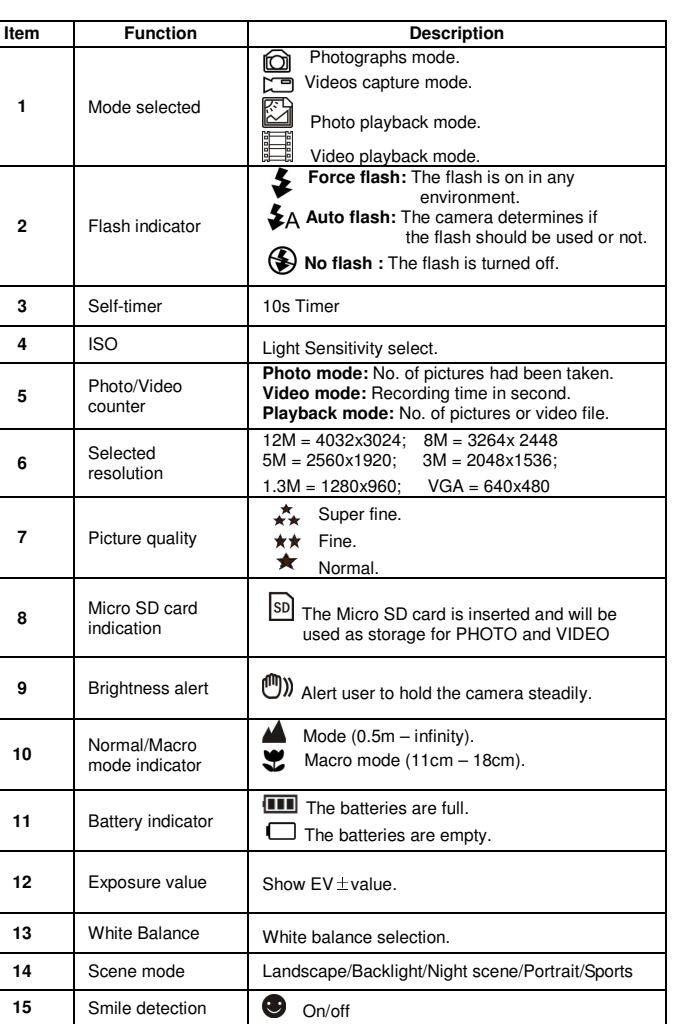

**16 Zoom indicator Showing zoom ratio.** 

## **4. Details for camera setting**

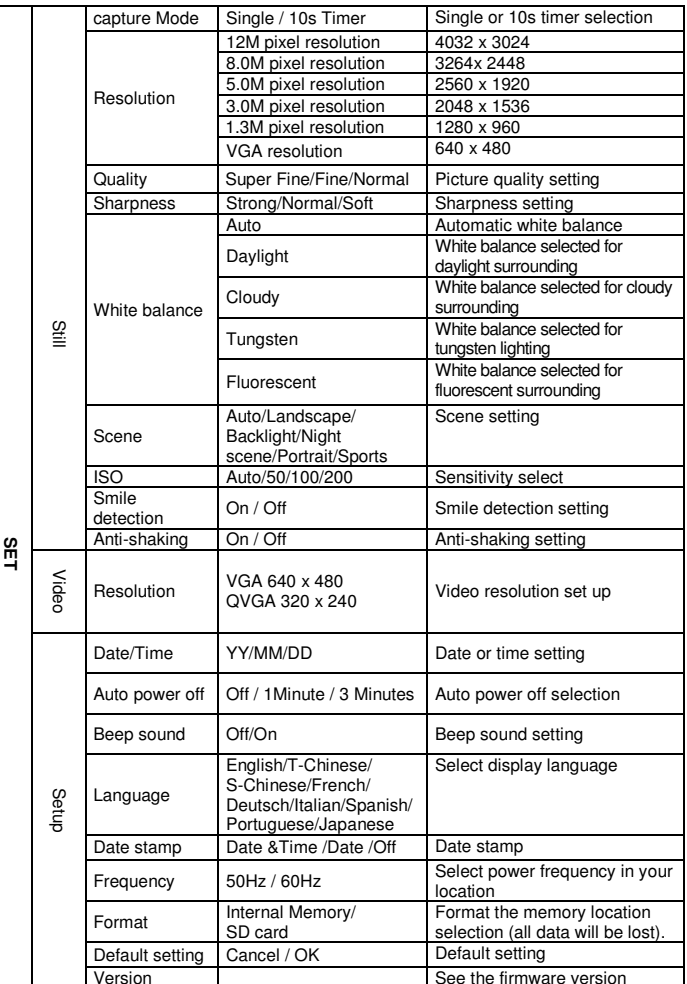

**Note:** The camera will remain the last setting when it is turned off.

# **5. Using the camera 5.1 Installing the batteries**

1. Open the battery door. 2. Insert 2xAAA alkaline batteries into the camera. 3. Close the battery door.

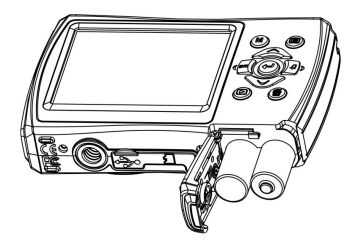

#### **5.2 Inserting a memory card (not included)**

Follow the instructions given below to insert the optional micro SD memory card into the camera. Turn off the camera first.

- Open the card bar.
- 3. Insert the micro SD card into the camera.
- **Note:** There is only one right direction to insert the micro SD memory card into the slot. Do not force the card into the slot, or else it may damage both the camera and the micro SD memory card.
- **Note:** The micro SD memory card must be formatted before taking photographs. See the following sections for more information.

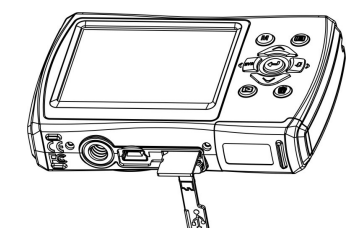

- Press the menu button ( $\Xi$ ) in PHOTO or VIDEO mode.
- 2. Select the setup mode by press the right button.<br>3. Select the format icon by press the  $(\vee)$  button a
- 3. Select the format icon by press the  $(\vee)$  button and press the ENTER button  $(\Leftrightarrow)$  to confirm.
- 4. Select Internal memory / SD card then press the ENTER button.

#### **5.3 Formatting the memory or micro SD card**

- The camera can be set to different resolutions.<br>
1. Press ( $\equiv$ ) button in PHOTO mode, select the resolutions icon by( $\cup$ ) key and press the<br>
ENTER button ( $\leftarrow$ ) to confirm.
- Resolutions: VGA (640 x 480), 1.3M (1280 x 960), 3M (2048 x 1536), 5M (2560 x 1920), 8M (3264x 2448), 12M (4032 x 3024)
- 2. Six different resolutions will be displayed. Select the desired resolution by using the up or down buttons and press the ENTER button to confirm the selection.

#### **5.4 Setting the resolution**

- 2. Depending on the distance to the object being photographed, use macro switch to adjust the distance. Select the flower symbol ( $\bigcirc$ ) if you wish to take a close-up photograph (11cm –18cm).
- If you wish to take video or photograph of surroundings or people (0.5m infinity),set the macro switch to normal mode  $(4\blacksquare)$ .
- 3. If you are not sure if there is enough lighting, turn the automatic flash(≩A) on by pressing<br>the flash button. (If the battery power is too low, the flash won't be activated).
- 4. Use the LCD screen to aim the object you wish to take photograph. Use the face detection to aim the people you wish to take photograph.
- 

5. Press SHUTTER button and wait until the LCD display turn on again.<br>6. If 'SMILE' detection is ON, shutter will be activate automatically once 6. If 'SMILE' detection is ON, shutter will be activate automatically once a smile face is detected

#### **5.5 Taking photographs**

#### Turn on the camera.

- Set the camera to photo mode.
- 2. Press the MENU button ( $\boxdot$ ). The menu will appear.
- 3. Press the down button to select Capture Mode and confirm by pressing the ENTER button.
- 4. Press the down button to set the delay time: 10S Timer.
- 5. Press the ENTER button to confirm. The self-timer function is now ready for use.
- Aim at the object you wish to take photo.
- 7. Press the SHUTTER button to take a photograph.
- 
- 1. Press the MODE button to select the video clip mode( **)**.<br>2. For setting the resolution, Press MENU button and select Resolution, then press the<br>ENTER button to confirm. Two resolution will be displayed. VGA (640 x 480) QVGA( 320 x 240).
- 3. Press the SHUTTER button to start recording video, press the SHUTTER button again to stop recording. The video clip will now be saved as an AVI file in the camera memory.

- 1. When video clips are displayed, press the ENTER button to start playing the video and
- press the ENTER button again to pause the playback.
- 2. press right button to fast forward or press left button to rewind.
- 3. Press the down button to stop.<br>4. Press the  $\boxed{\triangleright}$  button again to 4. Press the  $(\blacktriangleright)$  button again to exit.

 **Caution:** 1) Taking picture for fast-moving object is not recommended. 2) Image may be distorted when taking picture in a moving vehicle.

#### **5.6 Zoom in and out**

The camera can zoom in up to 8 times.

 Zoom in or out by pressing the up or down button, a number will appear on the display, 8.x is the maximum zoom ratio.

#### **5.7 Self-timer setting**

- 
- 
- Follow the instructions given below to delete photograph.<br>
1. Press the (D) button to enter the playback mode.<br>
2. Press left or right button to select photograph/video clip to be delete.
- 3. Press the delete button (  $@$  ) and select Delete This Image/All ..<br>4. Press the ENTER button, then select OK to confirm
- 4. Press the ENTER button ,then select OK to confirm.
- 5. Press the (**I**b button to exit.<br>**NOTE:** Select "All" and Press the ENTER button to confirm, all the pictures and videos will be
- deleted.

The unit can be connected to the computer as mass storage device and transfer photo/video files for storage.

You can use the self-timer function when you wish to take a photograph for yourself or when you wish to take a photograph for an object which the camera must be as still as possible.

8. The photo will be taken after the timer reaches the delay time of 10s and the camera will beep during the delay time.

#### **5.8 Recording video clips**

#### **5.9 Playback photographs**

- 1. Press the (D) button to get into playback mode.<br>2. Press the left or right buttons to see photographs.
- 
- 3. In full screen display , press the up button to zoom in the photo. To view images in thumbnail, press down button.
- 5. To shift the image in zoom-in mode, press the ENTER button then use the up/down/left/right buttons.
- 6. Press the MENU button, select SLIDE SHOW, and then press the ENTER button to confirm. The pictures saved in your camera or your micro SD card will be displayed in sequence automatically

#### **5.10 Playback video clips**

#### **5.11 Delete photographs and video clips**

You can choose to delete a single photograph / video clip, or delete all the photographs / video clips in the memory.

## **6. Connecting to a PC**

### **7. Specifications**

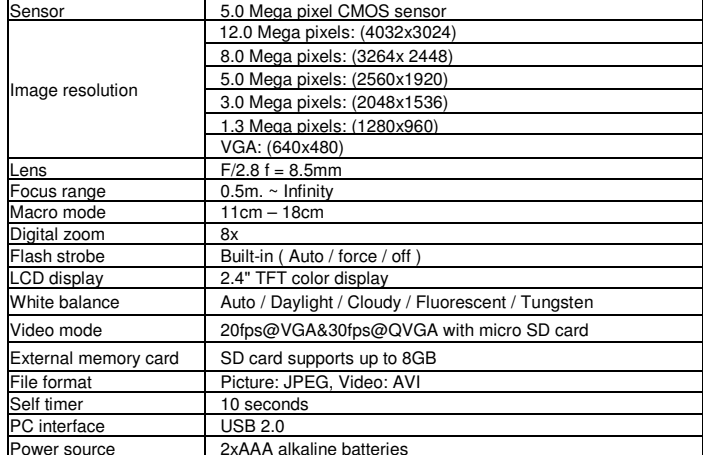

## **8. System requirement**

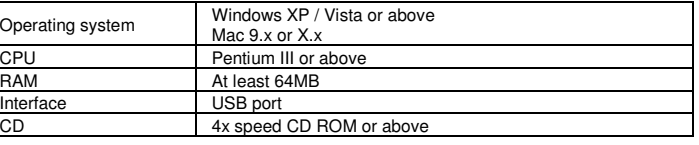

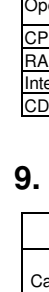

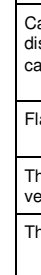

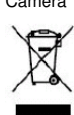

## **9. Troubleshooting**

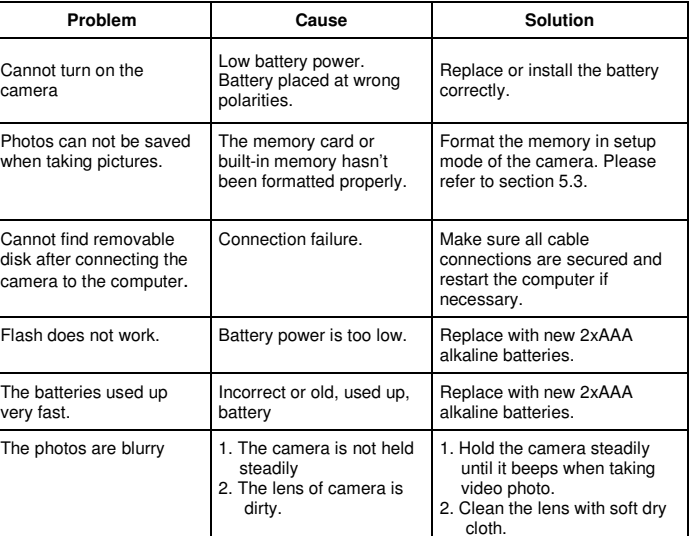

#### **List of accessories:**

Camera 1x User manual 1x Handstrap 1x USB cable 1x Pouch 1x

If at any time in the future you should need to dispose of this product please note that: Waste electrical products should not be disposed of with household waste. Please recycle where facilities exist. Check with your Local Authority or retailer for

recycling advice. (Waste Electrical and Electronic Equipment Directive)

**For information and support, www.lenco.eu**